# CRS - Exemplos Básicos para Configurar seu Switch Mikrotik

# Quem sou eu:

- Wissam Melhem Quemel
- Especialista em ajudar donos de provedores e técnicos de rede a obter o máximo proveito do seu Mikrotik sem precisar perder mais tempo ou dinheiro no processo.
- Youtube.com/WissamQuemel
- Facebook.com/WissamQuemelOficial
- Instagram: @wissamquemel

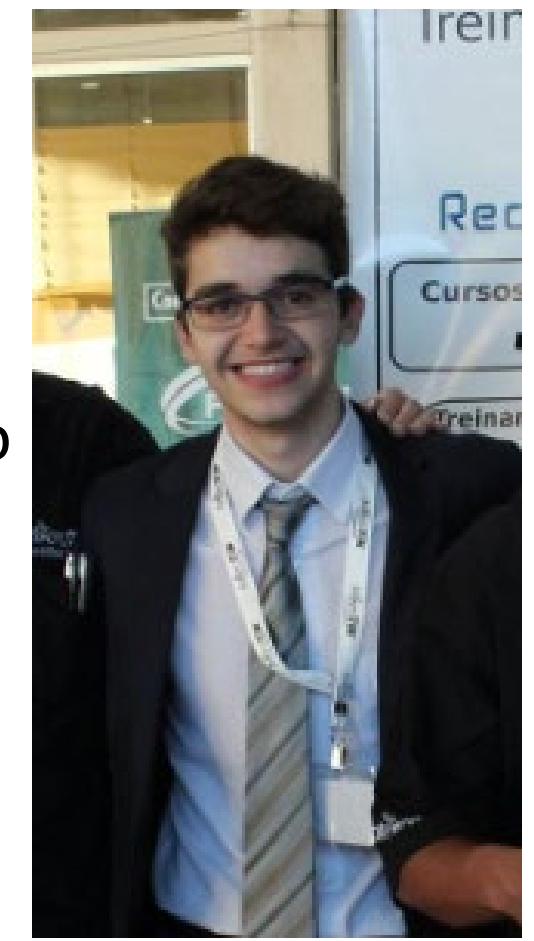

# Agenda

- O que é CRS
- CCR x CRS x CSS
- Diferença entre Bridge e Switch
- Bridge Hardware Offloading
- O que é VLAN
- Exemplo de Configuração

# O que é CRS?

• Cloud Router Switch

### CRS109-8G-1S-2HnD-IN | CRS317-1G-16S+RM

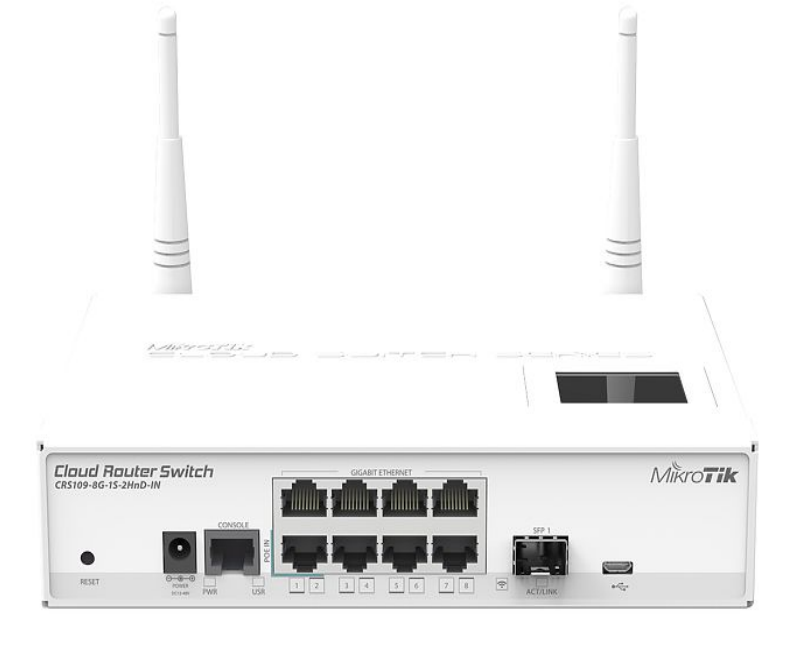

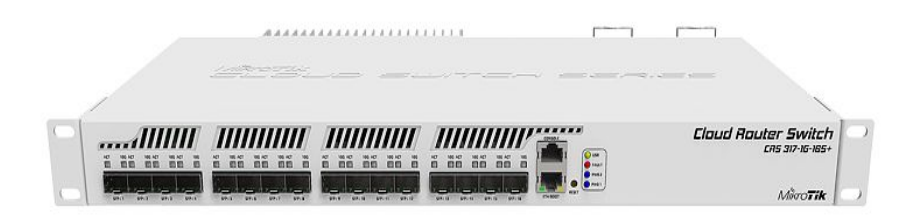

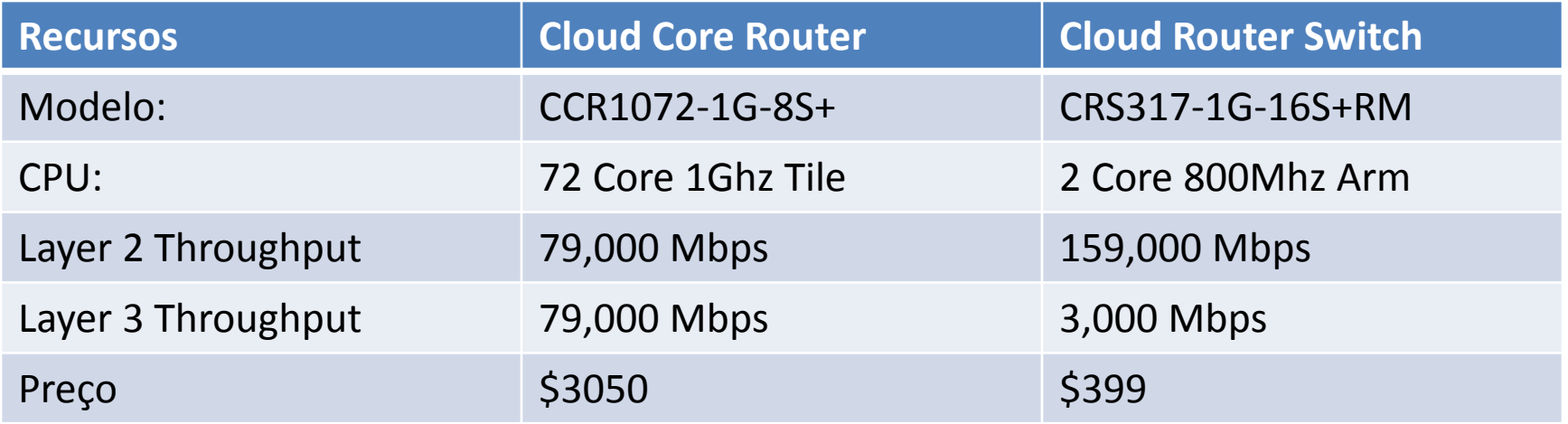

### Testes com CCR:

#### Ethernet test results

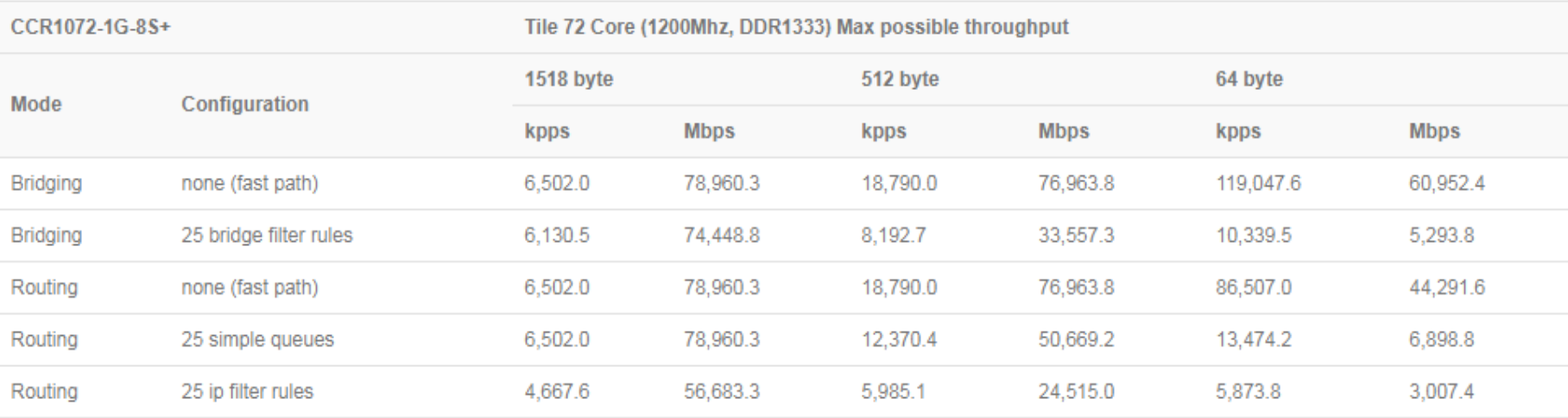

### Testes com CRS:

#### Switching results

#### CRS317-1G-16S+RM

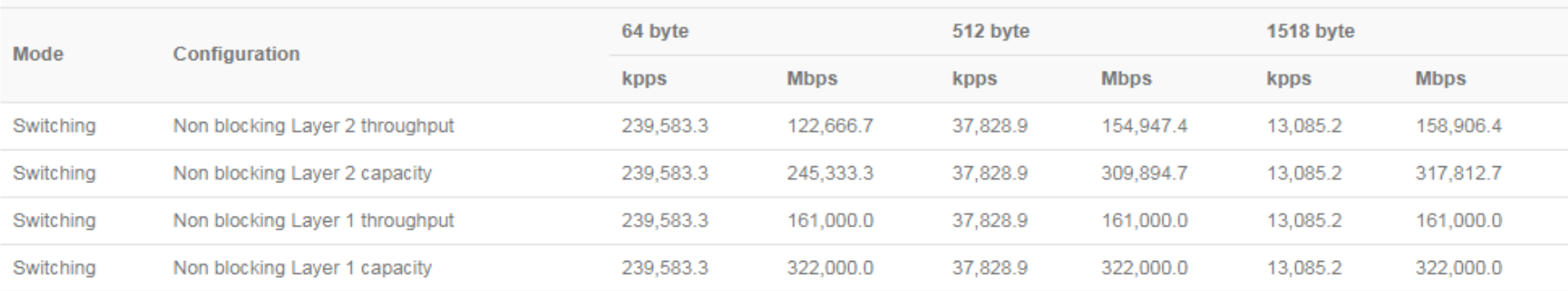

#### Ethernet test results

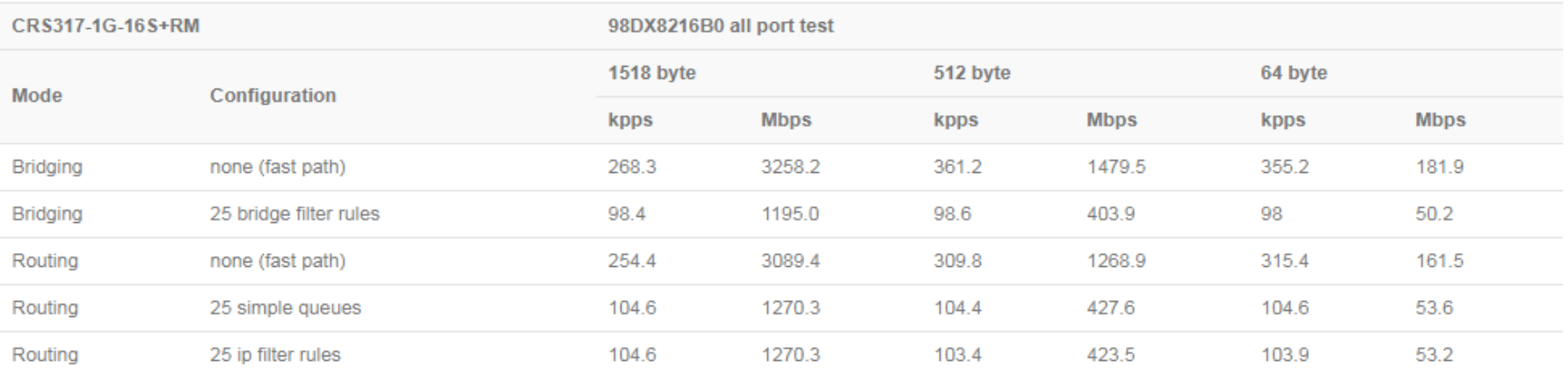

#### Diagrama de Bloco CRS:

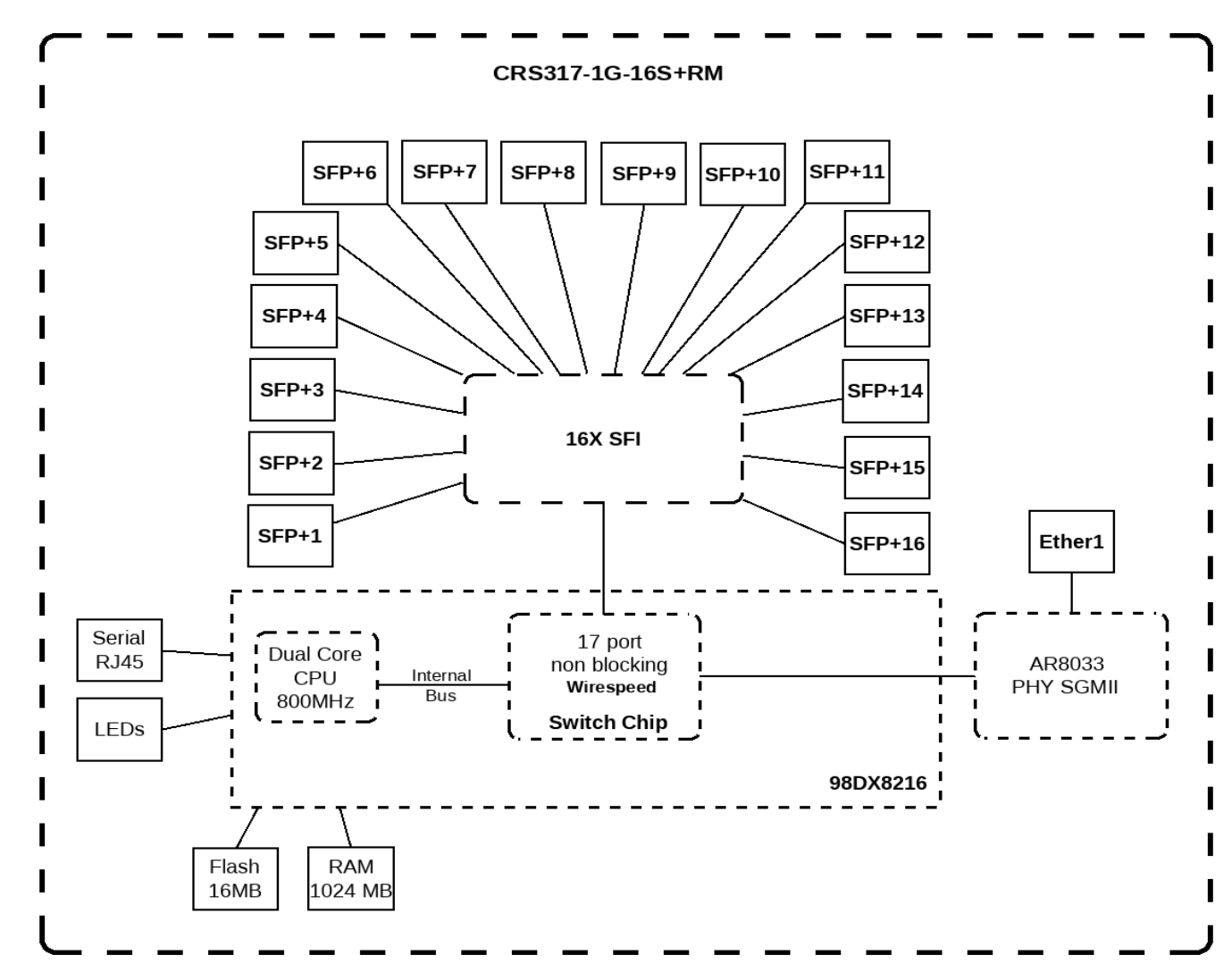

#### Diagrama de Bloco CCR:

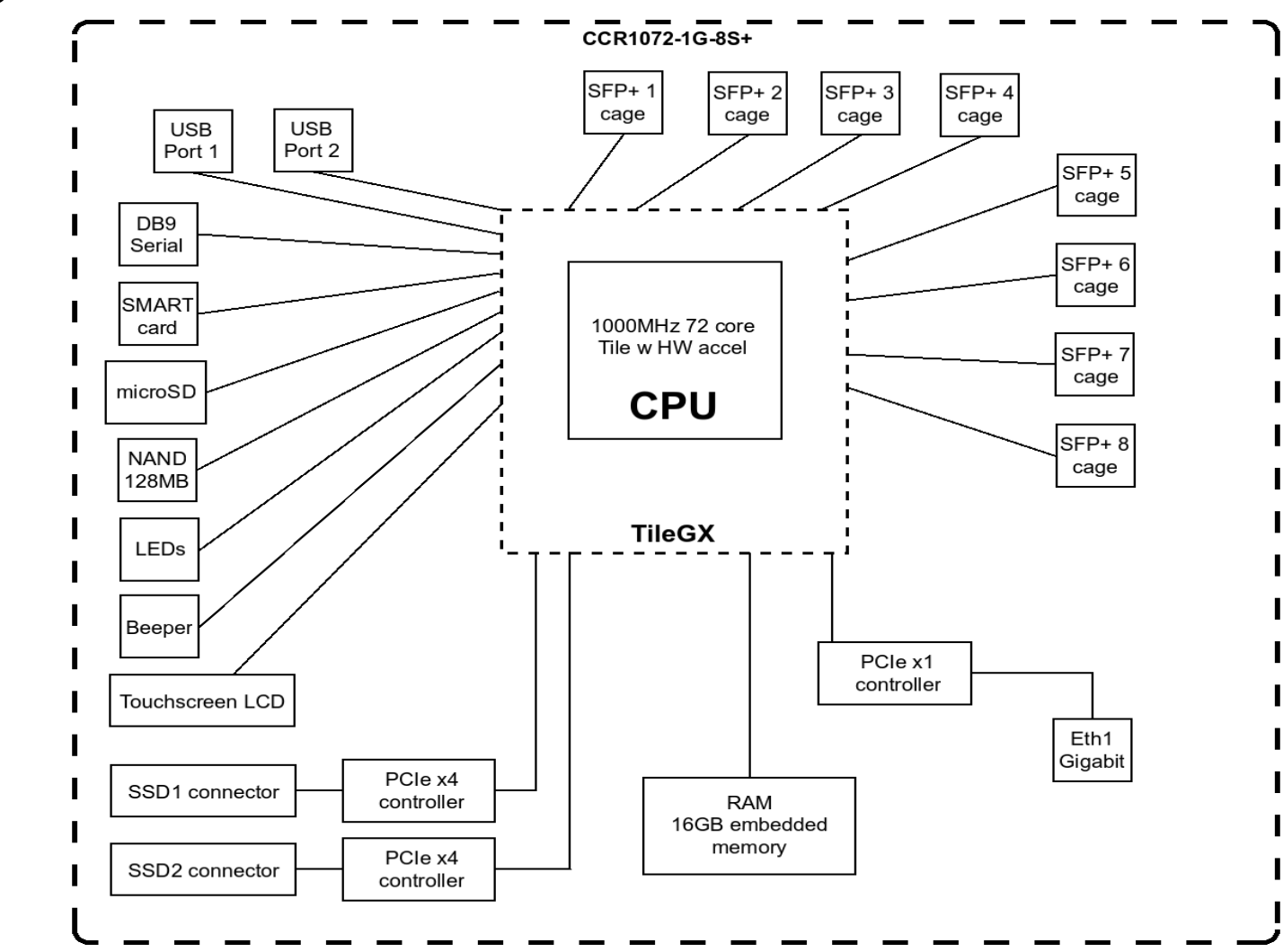

# CRS X CSS

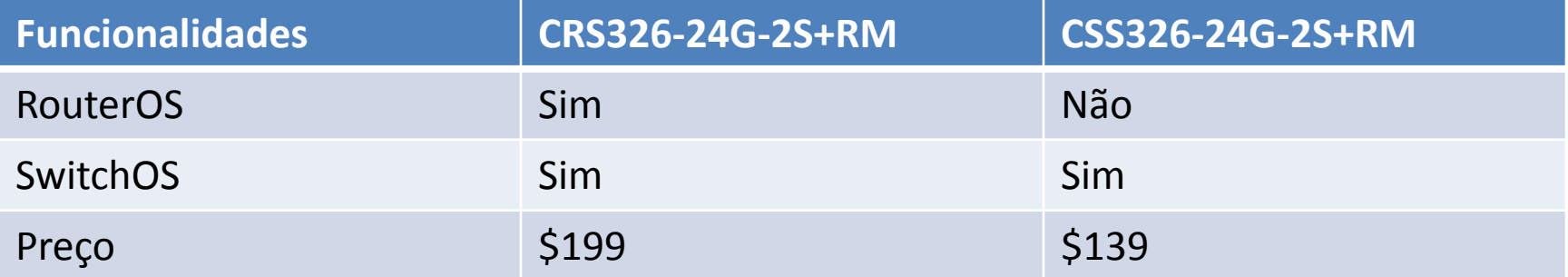

# CRS X CSS

### · SwOS:

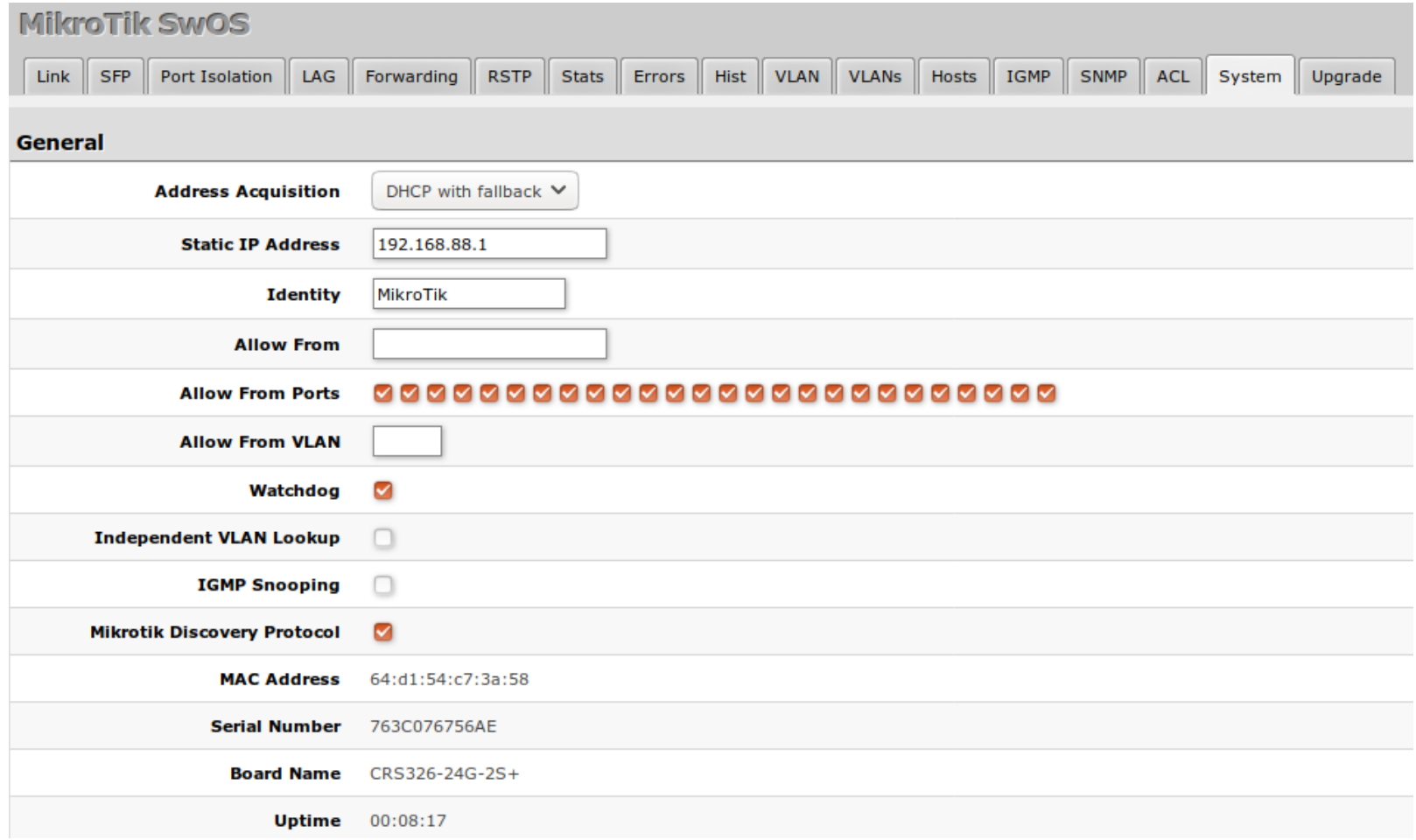

# Diferença entre Bridge x Switch

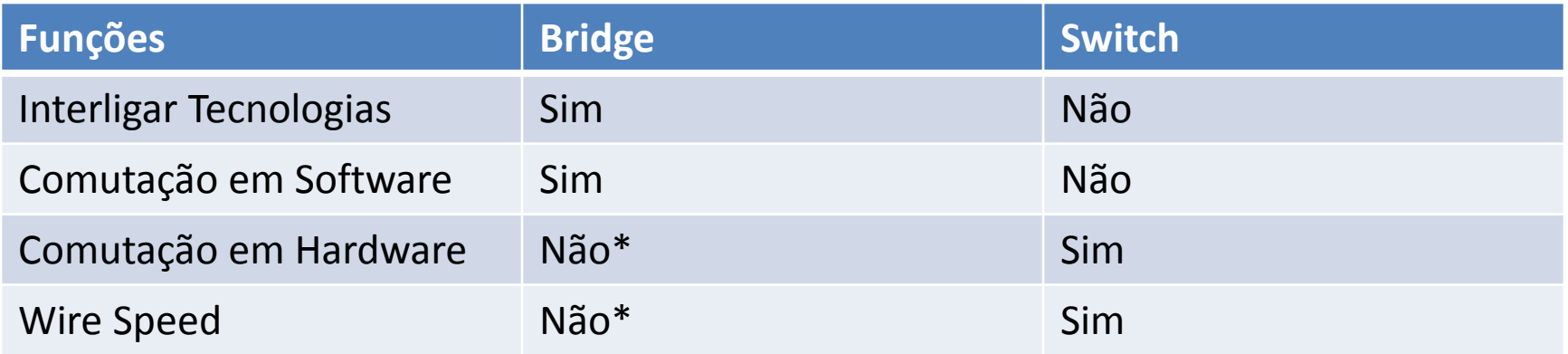

# Diferença entre Bridge x Switch

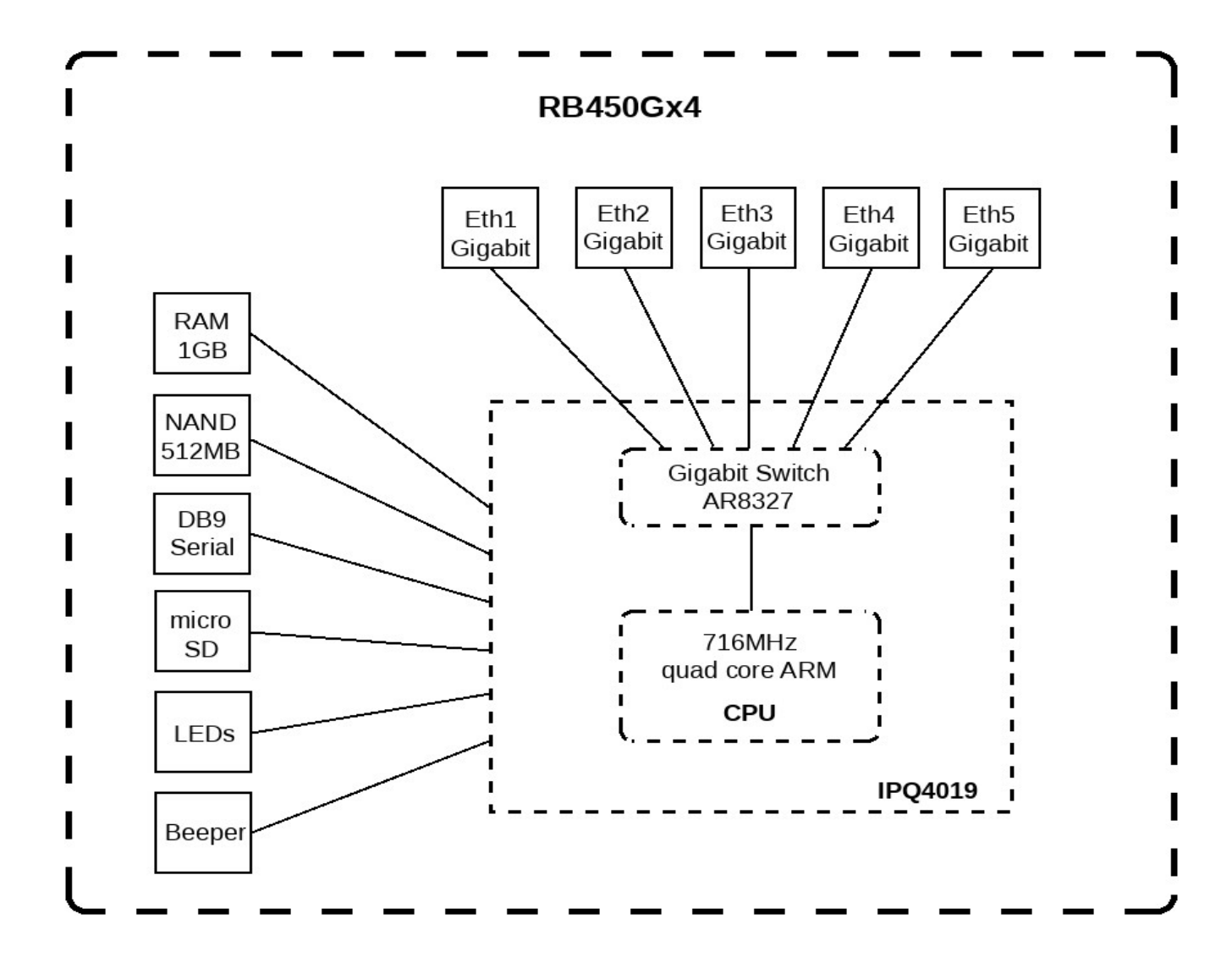

- A partir da versão 6.41, a configuração master-port foi convertida para dentro da bridge.
- A bridge agora negocia todo o encaminhamento Layer2 e usa o chip de switch
- O Hw-Offload vai ser ativado automaticamente se o cenário por propício

• Antes da 6.41 (master-port):

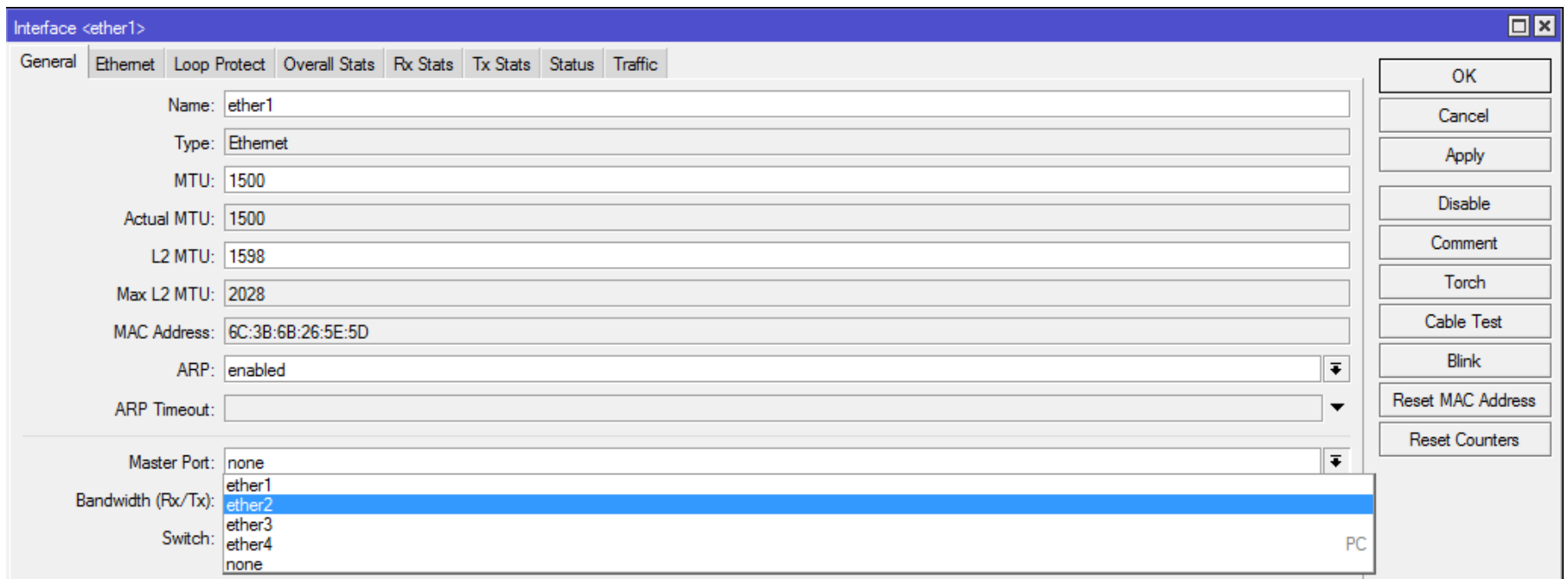

• 6.41 e acima (hw-offload):

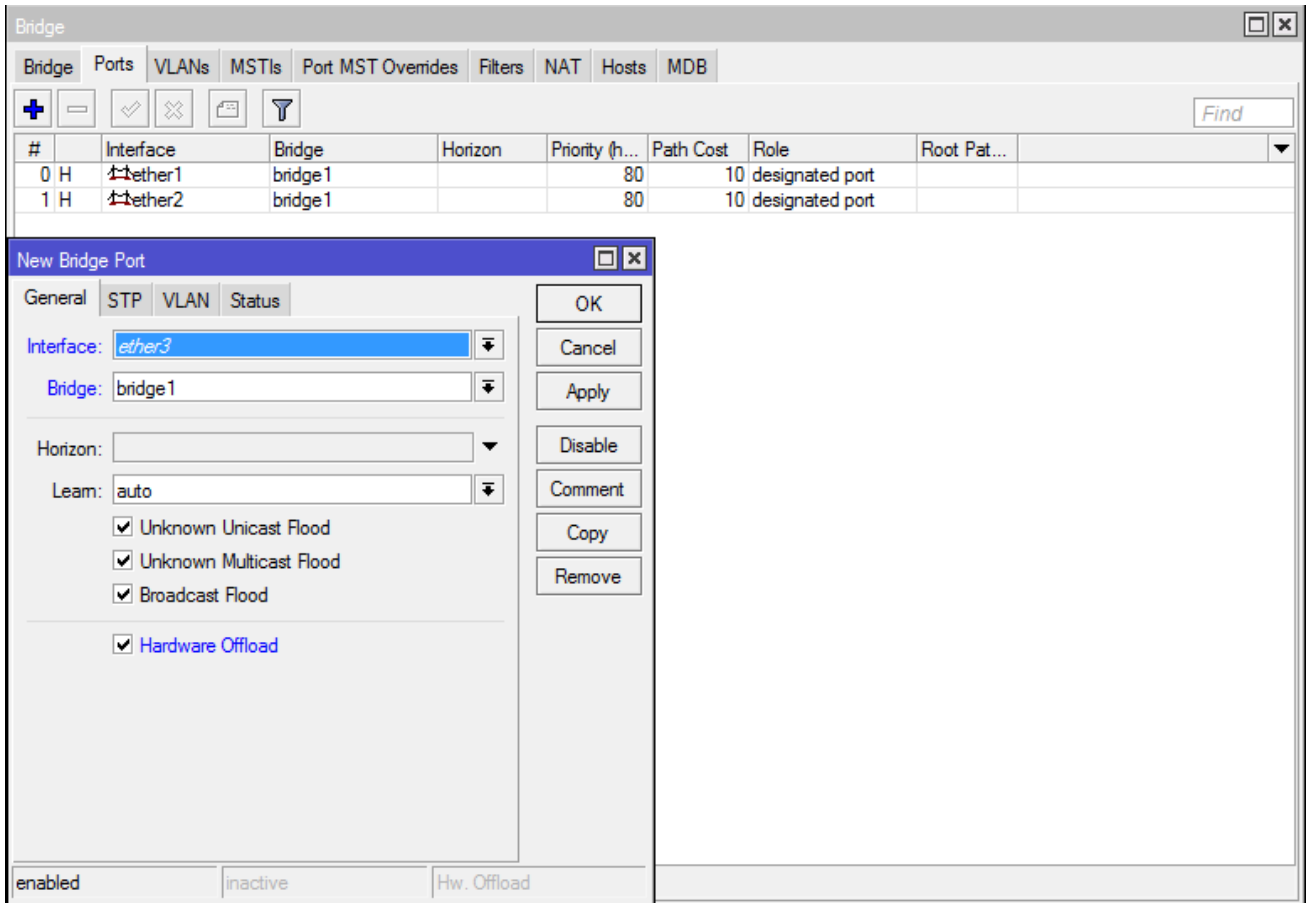

- Enabling this feature maintains hw-offload: +
- Enabling this feature turns off hw-offload: -

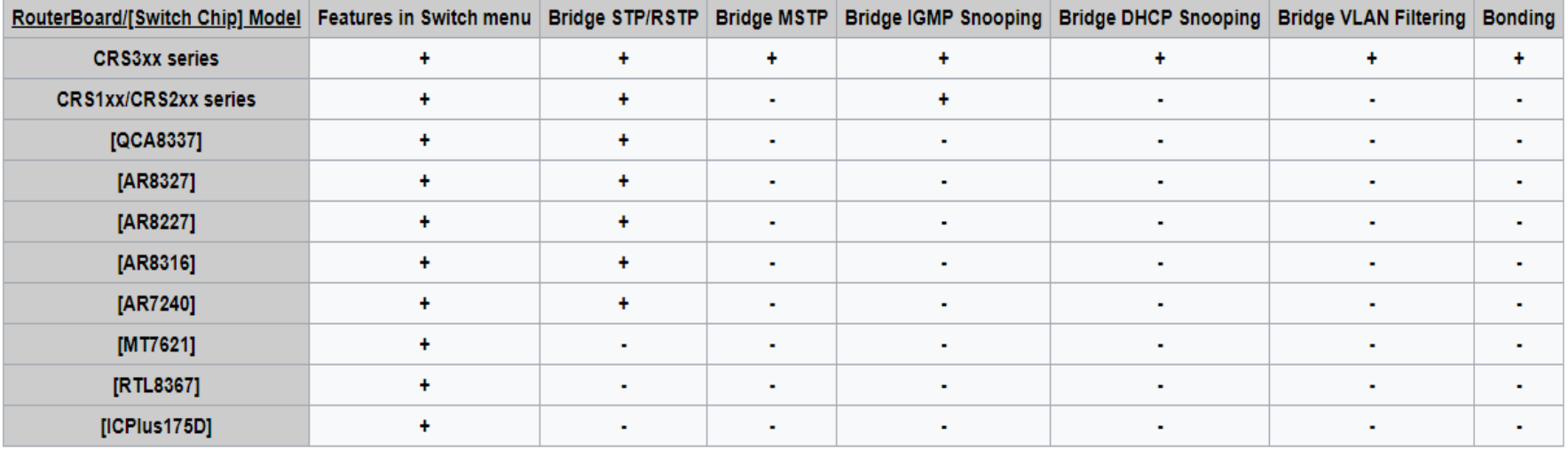

# O que é VLAN?

- Uma rede local virtual, normalmente denominada de VLAN, é uma rede logicamente independente.
- É um método que permite múltiplas LANs Virtuais em uma mesma interface física, dando a habilidade de segregar as LANs eficientemente

# O que é VLAN?

### Tag x Untagged // Trunk x Access x Hybrid

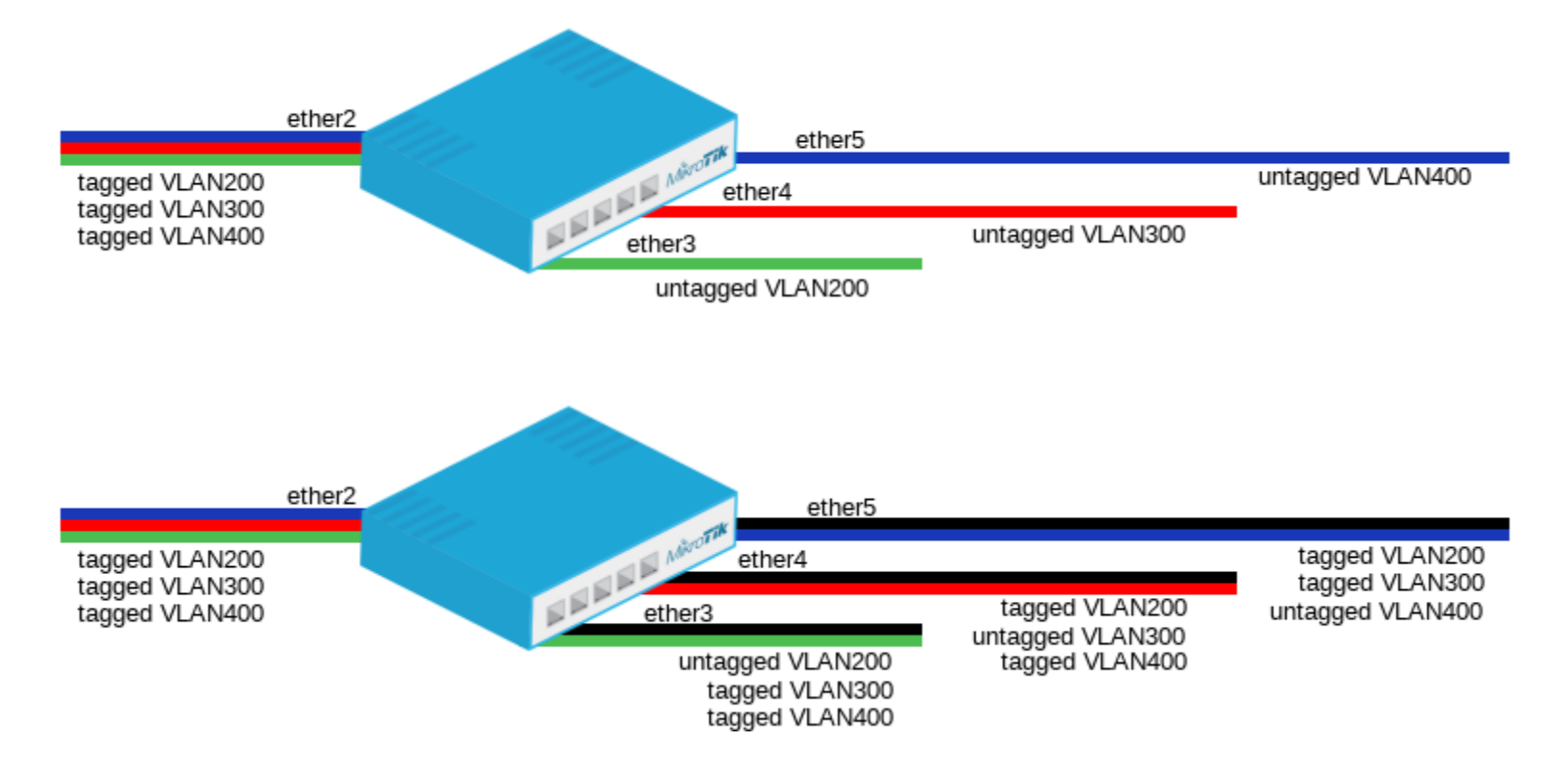

# Use RoMON e Safe Mode

• RoMON: bit.ly/mkromon

• Safe Mode: bit.ly/mksafemode

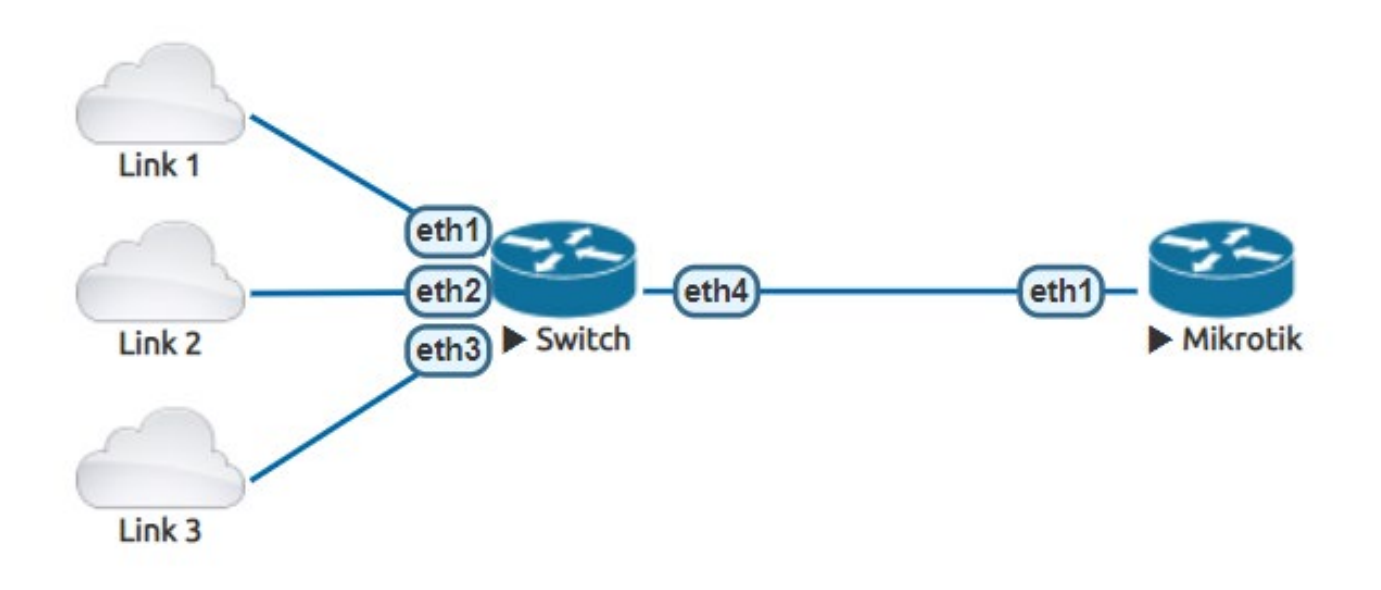

# VLAN de Gerenciamento - Switch

### 1 – Criar a Bridge 2 – Criar a VLAN

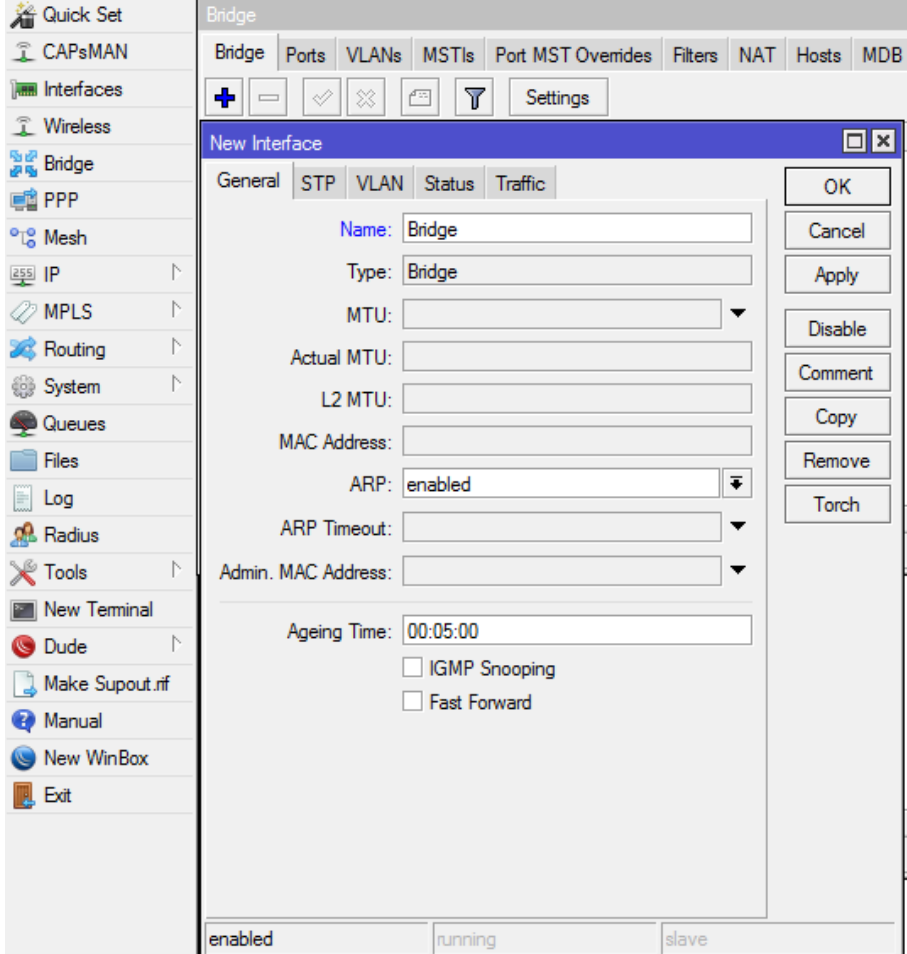

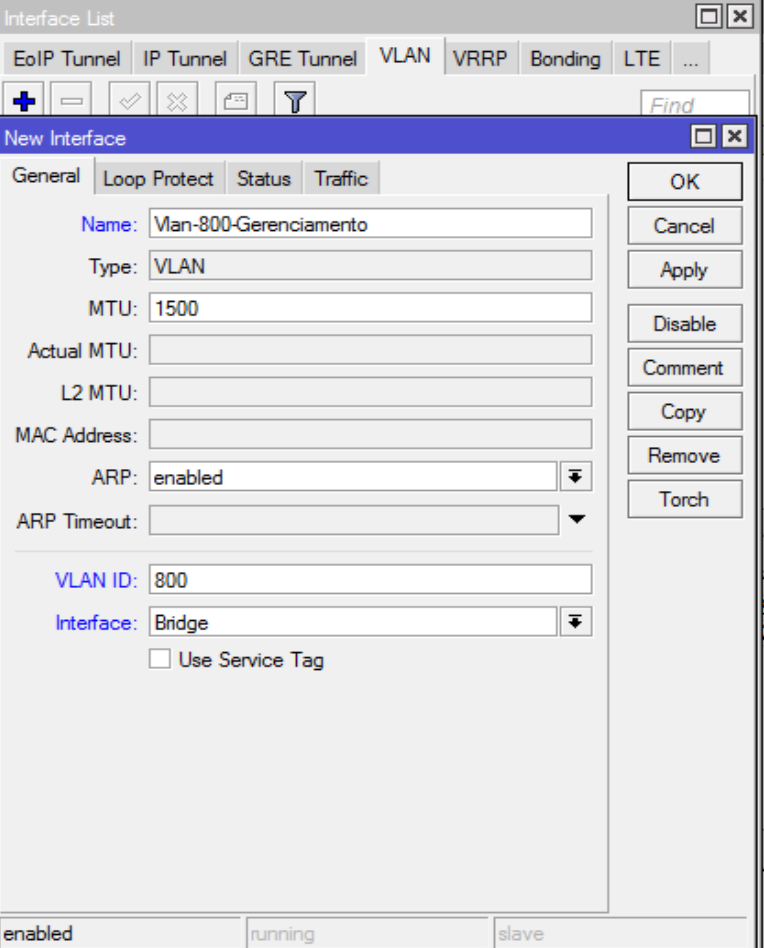

# VLAN de Gerenciamento - Switch

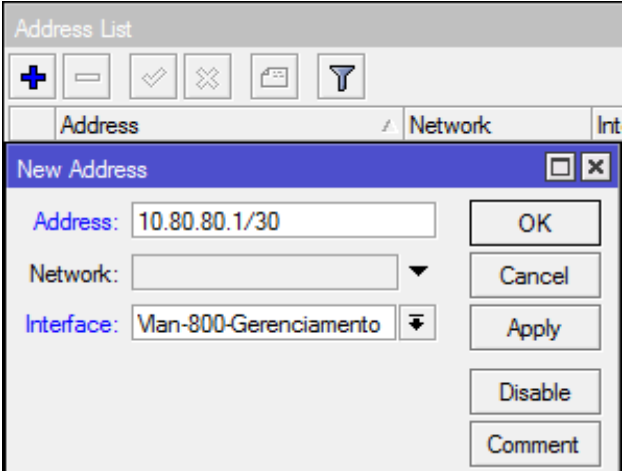

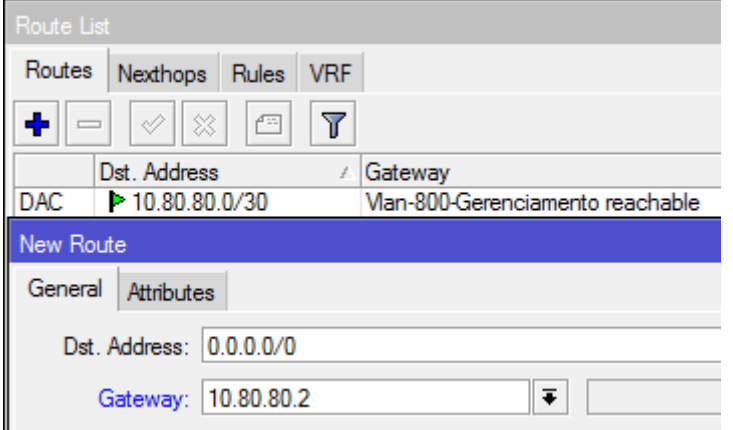

3 – Colocar IP/Rota 4 – Permissão VLAN

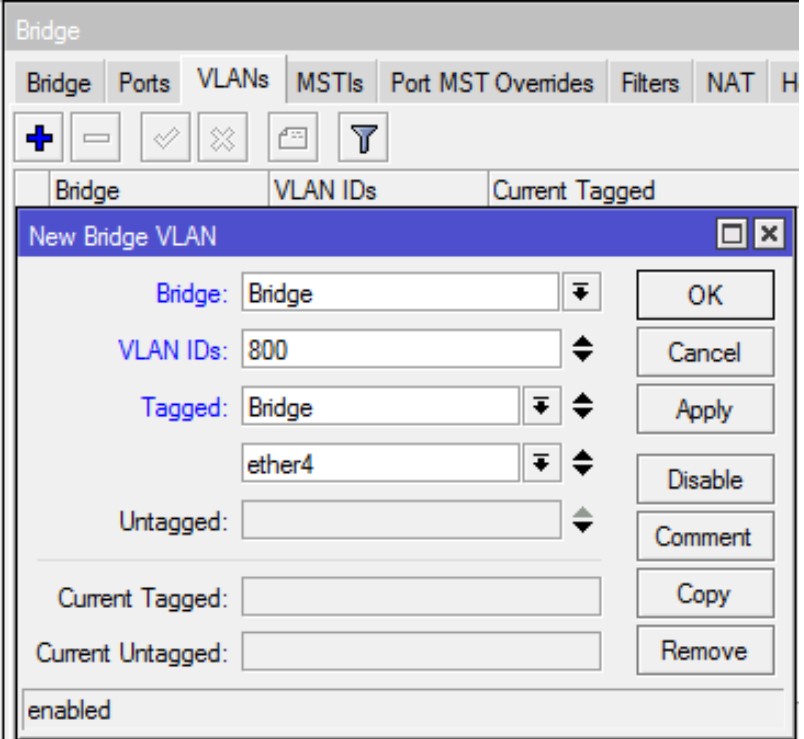

## VLAN de Gerenciamento - Roteador

### 4 – Criar VLAN 5 – Colocar IP

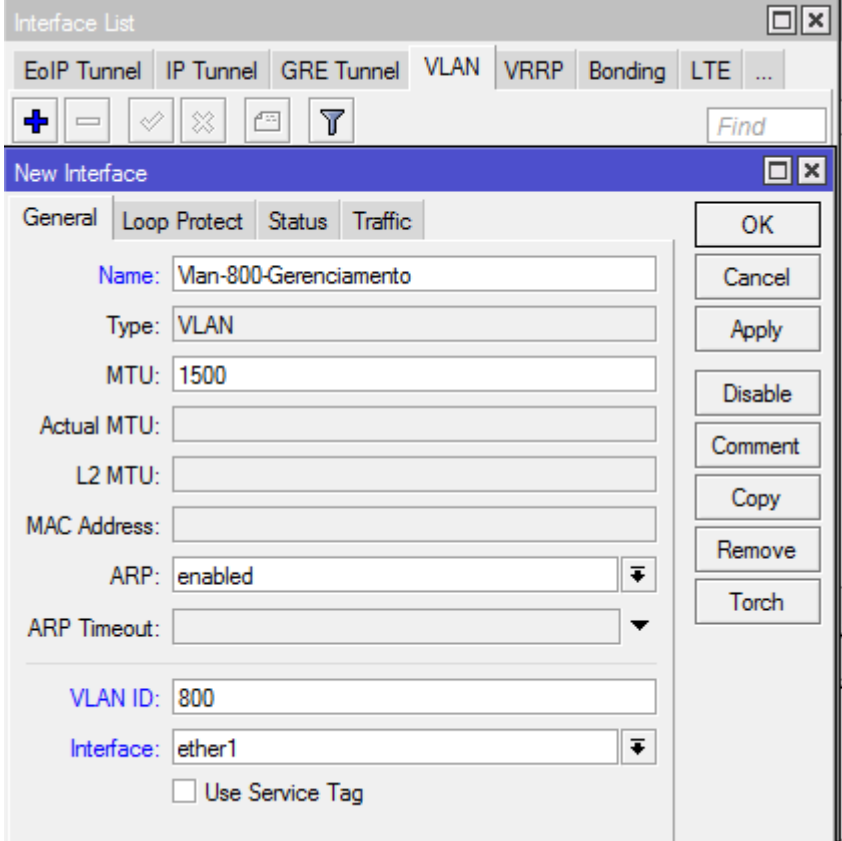

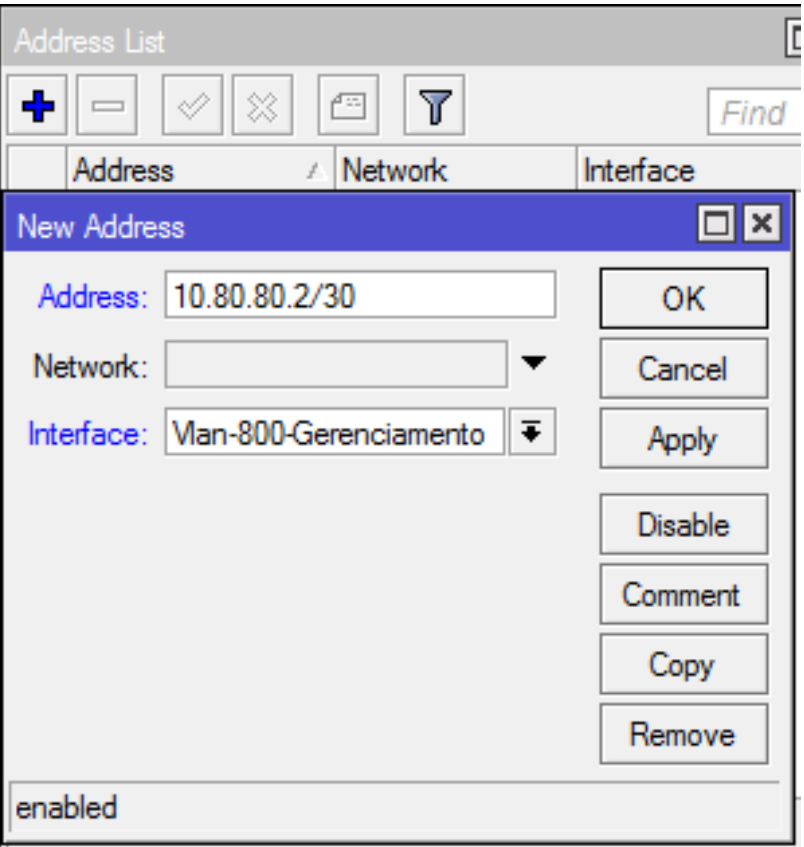

• 6 – Adicionar as portas na Bridge

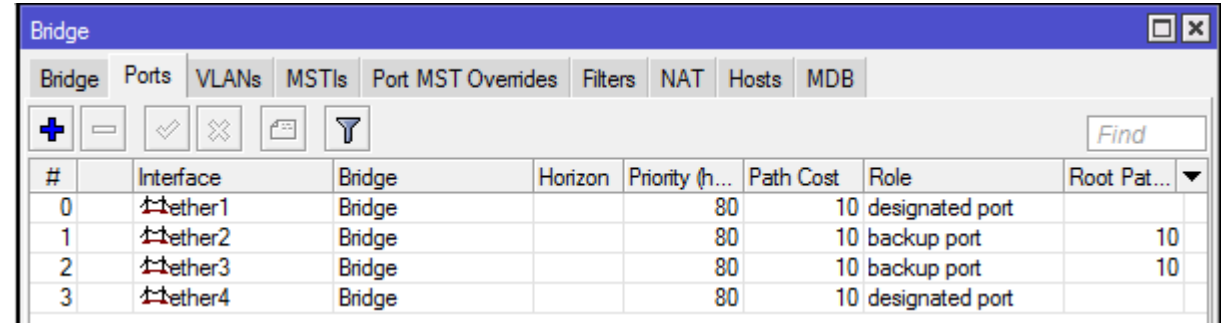

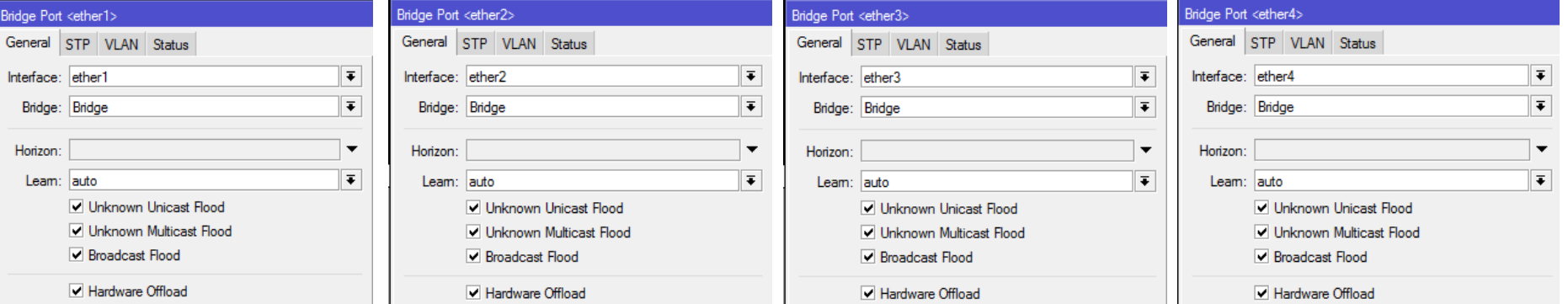

• 7-8 - Tag nas Ethernets/Política-VLAN

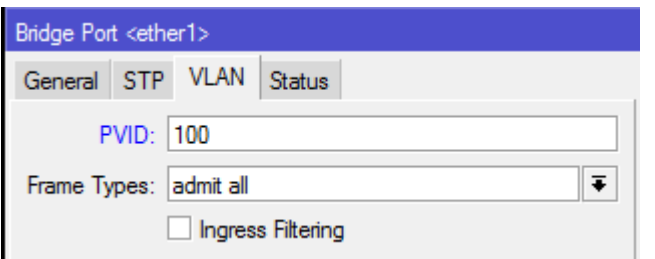

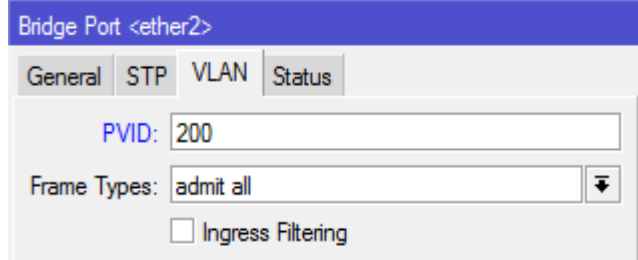

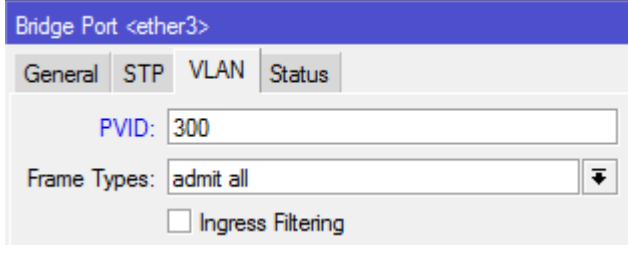

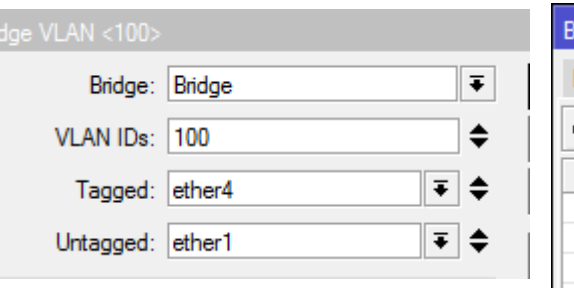

#### Bridge VLAN <200>

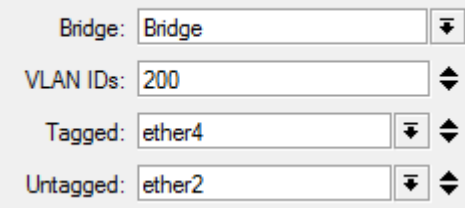

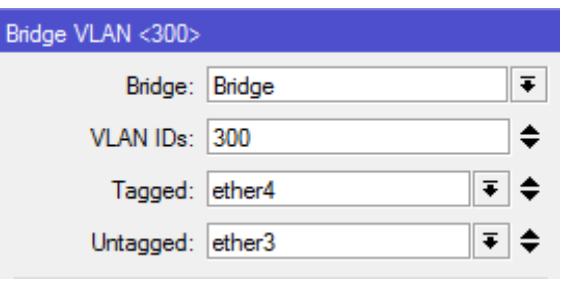

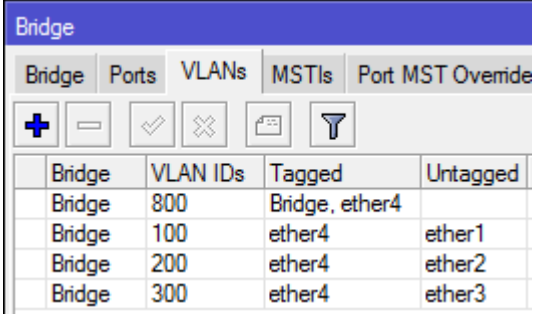

· 9 - Criação de VLANs no Roteador

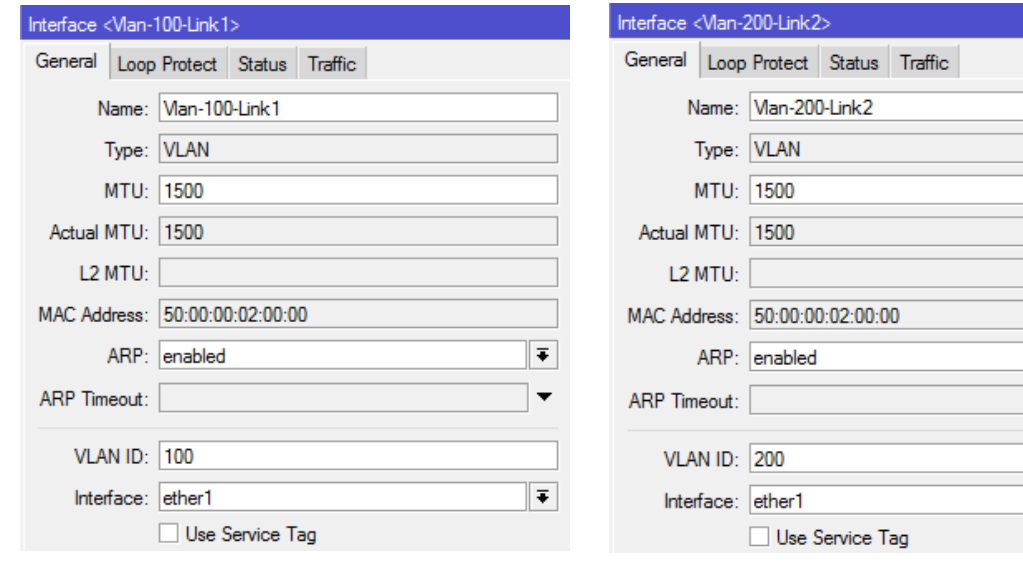

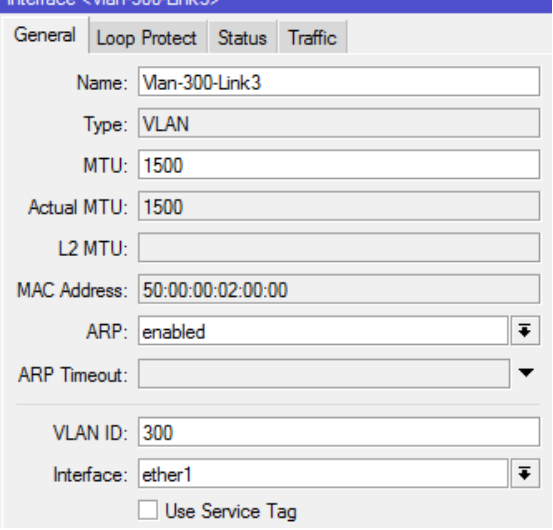

 $\sim$   $\Delta A$ <sub>20</sub>, 200 Li

 $\overline{\textbf{+}}$ 

 $\overline{\bullet}$ 

#### arfana Liet

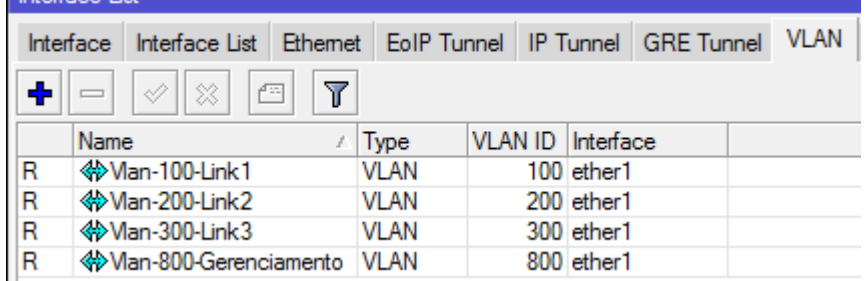

• 10 - Ativar a Filtragem de VLAN no Switch

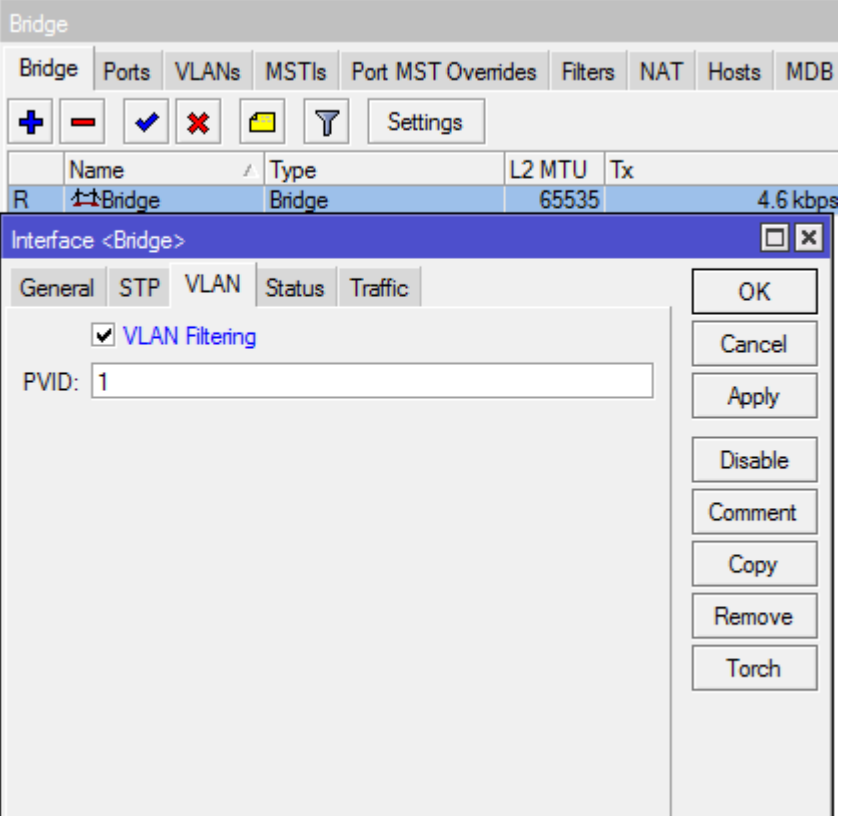

#### Script do Switch:

/tool romon set enabled=yes /interface bridge add fast-forward=no name=Bridge /interface vlan add interface=Bridge name=Vlan-800-Gerenciamento vlan-id=800 /interface bridge port add bridge=Bridge interface=ether1 add bridge=Bridge interface=ether2 add bridge=Bridge interface=ether3 add bridge=Bridge interface=ether4 /interface bridge vlan add bridge=Bridge tagged=Bridge,ether4 vlan-ids=800 add bridge=Bridge tagged=ether4 untagged=ether1 vlan-ids=100 add bridge=Bridge tagged=ether4 untagged=ether2 vlan-ids=200 add bridge=Bridge tagged=ether4 untagged=ether3 vlan-ids=300 /ip address add address=10.80.80.1/30 interface=Vlan-800-Gerenciamento network=10.80.80.0 /ip route add distance=1 gateway=10.80.80.2 /interface bridge set Bridge vlan-filtering=yes

#### Script do Roteador:

/tool romon set enabled=yes /interface vlan add interface=ether1 name=Vlan-100-Link1 vlan-id=100 add interface=ether1 name=Vlan-200-Link2 vlan-id=200 add interface=ether1 name=Vlan-300-Link3 vlan-id=300 add interface=ether1 name=Vlan-800-Gerenciamento vlan-id=800 /ip address add address=10.80.80.2/30 interface=Vlan-800-Gerenciamento network=10.80.80.0

# Explore a Wiki!

- https://wiki.mikrotik.com/wiki/Manual:Switch\_Chip\_Features
- https://wiki.mikrotik.com/wiki/Manual:Interface/Bridge
- https://wiki.mikrotik.com/wiki/Manual:CRS1xx/2xx\_series\_switches\_examples

# Obrigado!

- Youtube.com/WissamQuemel
- Facebook.com/WissamQuemelOficial
- Instagram: @wissamquemel